# **PEDOMAN PELATIHAN PENYUSUNAN BAHAN AJAR NON CETAK**

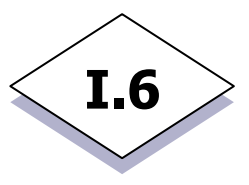

#### **A. Tujuan**

Pedoman pelatihan ini dimaksudkan untuk dapat digunakan semua pihak dalam merancang dan melaksanakan pelatihan penulisan bahan ajar non cetak.

#### **B. Ketentuan Umum**

Pengembangan bahan ajar non cetak merupakan materi penunjang yang keunggulannya adalah dapat direvisi lagi dengan cepat, ekonomis, dan dapat didistribusikan kepada mahasiswa yang memerlukan bahan tersebut secara cepat karena menggunakan teknologi internet. Agar dalam pengerjaannya Dosen tidak mengalami kesulitan, maka dirasakan perlu untuk menyusun pedoman pelatihan dengan ketentuan umum sebagai berikut :

- 1. Yang dapat mengikuti pelatihan penyusunan bahan ajar non cetak adalah dosen pengampu mata kuliah atau dosen yang ditugasi.
- 2. Kerangka Web materi penunjang telah dibangun oleh tim pengembang sistem sehingga bentuk dasar web materi penunjang tersebut tidak beragam
- 3. Setelah mengikuti pelatihan penyusunan bahan ajar non cetak, dosen atau pengembang bahan ajar non cetak dapat :
	- a. Menyusun Garis-garis Besar Materi Penunjang (GBMP)
	- b. Melakukan pengembangan bahan ajar non cetak berdasarkan GBMP c. Meng-upload ke website Sekolah Pascasariana (bagian kuliah online)
	- c. Meng-upload ke website Sekolah Pascasarjana (bagian kuliah online)
	- d. Melakukan editing, atau revisi terhadap halaman web materi penunjang yang telah di upload

### **C. Ruang Lingkup**

Pelatihan penyusunan bahan ajar non cetak dibagi ke dalam dua bagian yakni:

- 1. Pelatihan menyusun Garis-garis Besar Materi Penunjang
- 2. Pelatihan meng-upload, editing, dan revisi halaman web materi penunjang

45

#### **D. Prosedur Pelatihan Penyusunan Bahan Ajar Non Cetak**

- 1. Sebelum memulai pelatihan, diharapkan dosen pengampu mata kuliah atau dosen yang diberi tugas mengembangkan bahan ajar non cetak telah melengkapi dirinya dengan bahan-bahan materi penunjang yang dirasakan perlu untuk dikembangkan menjadi bahan ajar non cetak.
- 2. Melatih dosen pengampu mata kuliah atau dosen yang diberi tugas mengembangkan bahan ajar non cetak untuk menyusun Garis-garis Besar Materi Penunjang.
- 3. Dalam pelatihan penyusunan GBMP, peserta pelatihan diminta untuk melengkapi format Garis-garis Materi Penunjang sebagai berikut.

#### **Format GBMP**

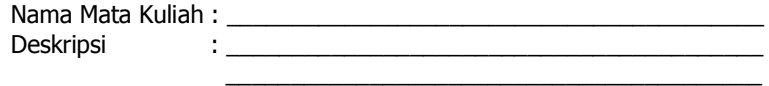

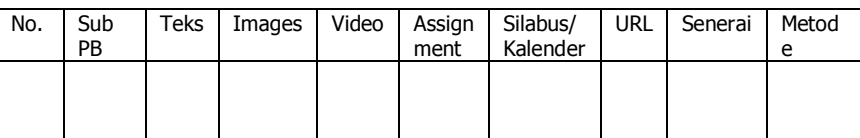

- a. **Nama Mata Kuliah** berisikan nama mata kuliah
- b. **Deskripsi** berisikan deskripsi materi penunjang
- c. **Sub Pokok Bahasan** berisikan sub bagian dari materi penunjang yang akan dijelaskan. Sub Pokok Bahasan ini diuraikan secara pointers dan berurutan
- d. **Teks** berisikan teks uraian yang berada dalam sub pokok bahasan. Apabila dalam teks tersebut dirasakan perlu untuk diuraikan lebih lanjut atau akan mengacu kepada sumber belajar yang berasal dari web lain dapat menggunakan link. Dengan demikian maka kolom URL diisikan dengan alamat web lain tersebut
- e. **Images** berisikan sumber gambar yang akan digunakan. Apabila gambar-gambar yang akan digunakan merupakan bagian dari web lain, maka pada kolom URL diisikan alamat web lain tersebut.
- f. **Video** berisikan sumber video yang akan digunakan. Apabila video yang akan digunakan merupakan bagian dari web lain, maka pada kolom URL diisikan alamat web lain tersebut.
- g. **Asignment** berisikan latihan, tugas-tugas, atau tes yang harus dikerjakan oleh mahasiswa
- h. **Silabus/Kalender** berisikan silabus mata kuliah dan jadwal (kalender) yang diperlukan untuk menyelesaikan bahan ajar tersebut

46

- i. **Senerai** berisikan konsep-konsep esensial yang terkandung dalam bahan ajar
- j. **Metode** berisikan pendekatan belajar yang dikembangkan (apakah dalam bentuk presentasi, diskusi, atau tanya jawab
- 4. Setelah peserta pelatihan memiliki kemampuan menyusun GBMP, kemudian dilanjutkan dengan memberi pelatihan untuk meng-upload materi penunjang tersebut ke dalam website Sekolah Pascasarjana bagian Kuliah Online dengan tampilan sebagai berikut.

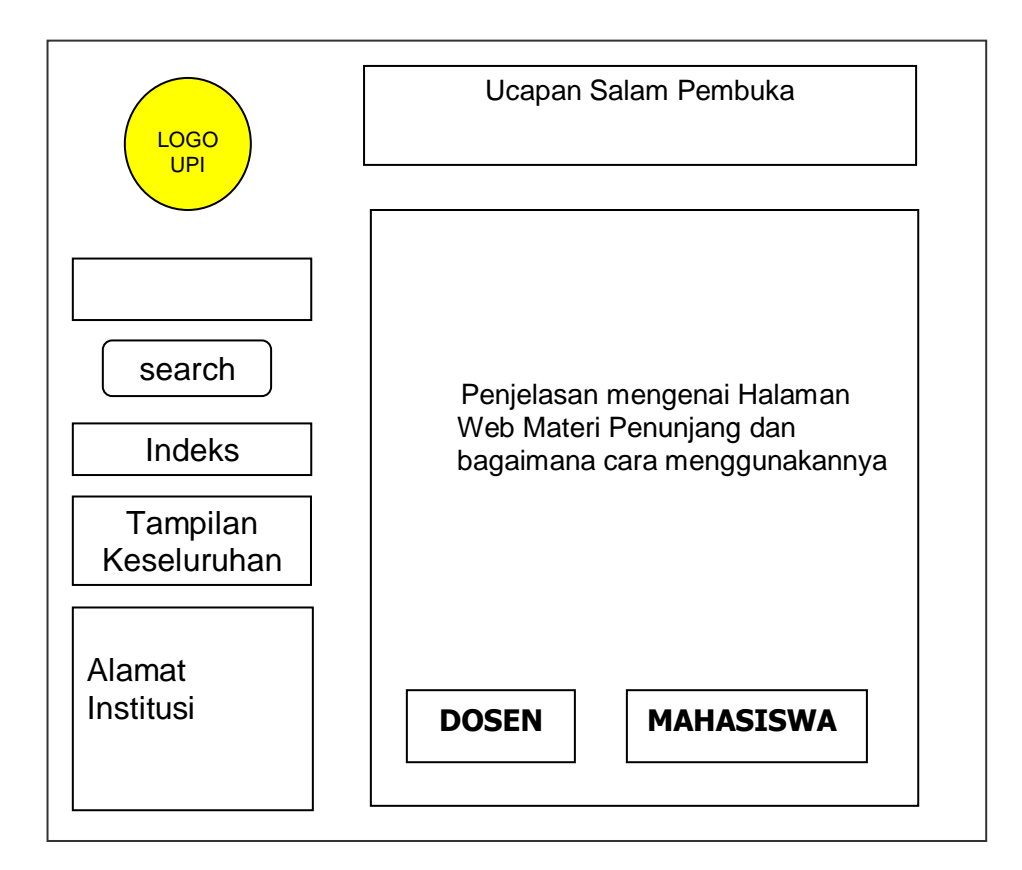

Tampilan Halaman Index

Navigator **search** : merupakan tempat pencarian berdasarkan nama mata kuliah. Mahasiswa dapat mengisi nama mata kuliah yang diinginkan untuk melihat apakah dalam mata kuliah tersebut ada halaman web materi penunjangnya.

Navigator **Index** : jika navigator ini di klik maka akan keluar tampilan keseluruhan halaman web materi penunjang yang ada disusun berdasarkan alfabetis

Navigator **Tampilan Keseluruhan** : jika navigator ini di klik maka akan keluar tampilan keseluruhan halaman web materi penunjang yang disusun berdasarkan Program Studi.

Bagian penjelasan berisikan apa dan bagaimana menggunakan halaman web materi penunjang. Pada bagian ini juga berisikan **navigator untuk dosen** (agar dapat melakukan prosedur upload, editing, revisi) dan **navigator untuk mahasiswa** (agar dapat melaksanakan proses belajar melalui halaman web materi penunjang).

Jika dosen meng klik navigator DOSEN, maka akan masuk ke halaman editing sehingga dosen dapat melakukan proses upload dengan komponen-komponen yang akan tampak jika di klik navigator MAHASISWA. Jika mahasiswa meng klik navigator MAHASISWA, maka akan muncul halaman sebagai berikut.

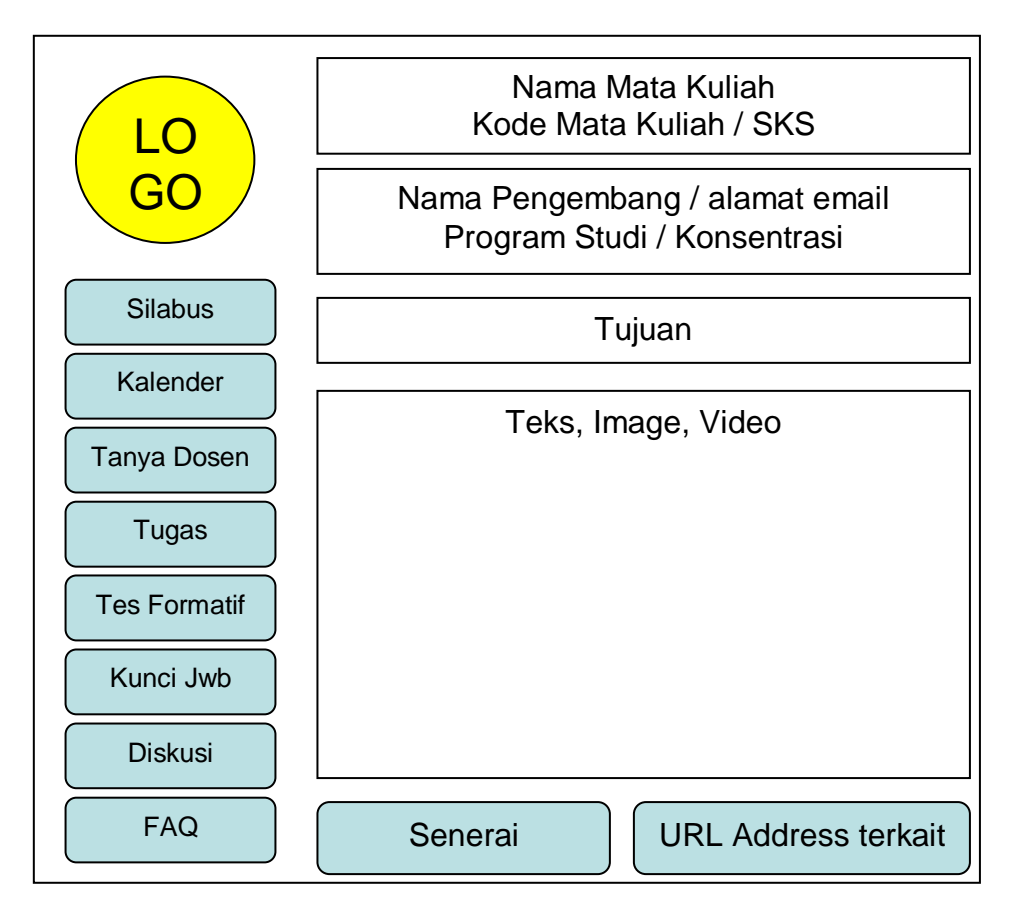

- 1. navigator **Silabus** berisikan silabus mata kuliah
- 2. navigator **Kalender** berisikan jadwal atau waktu yang diperlukan untuk menyelesaikan pembelajaran melalui materi penunjang tersebut
- 3. navigator **tanya dosen** berisikan nama dan alamat email dosen yang dapat dikontak oleh mahasiswa jika memerlukan bantuan dosen

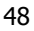

- 4. navigator **tugas** berisikan tugas-tugas (assignment) yang diberikan oleh dosen dan cara mengembalikan tugas-tugas tersebut
- 5. navigator **tes formatif** berisikan sejumlah soal yang diberikan oleh dosen, dan jawaban tes tersebut atau clue dapat dilihat melalui navigator **kunci jawaban**
- 6. navigator **diskusi** berisikan papan diskusi (message board) sehingga antara dosen dan mahasiswa dapat melakukan interaksi dalam bentuk diskusi pada message board
- 7. navigator **FAQ** berisikan sejumlah pertanyaan yang sering ditanyakan oleh mahasiswa dan sudah dijawab oleh dosen (frequent asked questions)
- 8. navigator **senerai** berisikan sejumlah konsep esensial yang dikembangkan oleh dosen
- 9. navigator **URL Address** berisikan sejumlah alamat situs yang dapat dipantau oleh mahasiswa dan berisikan sejumlah bahan belajar lain yang terkait dengan materi yang sedang dipelajari

Jika peserta telah mampu mengisikan materi sesuai dengan petunjuk yang ada pada halaman editing, maka dianggap peserta pelatihan sudah memiliki kemampuan untuk melakukan proses upload, editing dalam rangka merevisi halaman web materi penunjang.

## **E. Waktu Pelaksanaan Pelatihan**

Pelatihan Penyusunan Bahan Ajar Non Cetak membutuhkan waktu sebagai berikut :

- 1. 2 jam untuk memberikan materi tentang cara pengisian GBMP
- 2. 2 jam untuk latihan pengisian GBMP
- 3. 2.5 jam untuk memberikan materi tentang cara melakukan proses upload (editing dan revisi)
- 4. 5 jam untuk latihan melakukan proses upload (editing dan revisi)

Dengan demikian waktu pelatihan dapat dialokasikan sebagai berikut :

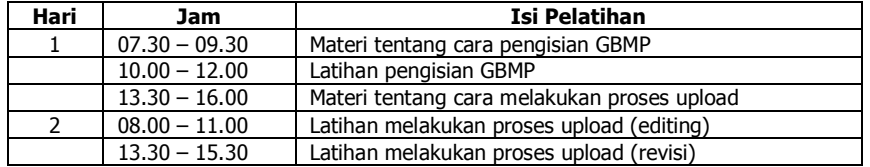